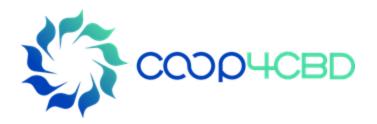

# Different user-roles to manage the Bioland site

Bioland training manual 2

**Presenter** 

**Affiliation** 

Event / Date / Location

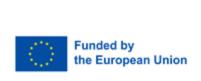

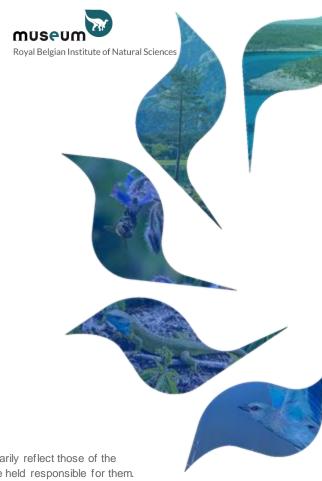

Views and opinions expressed are those of the author(s) only and do not necessarily reflect those of the European Union or the European Commission. Neither the EU nor the EC can be held responsible for them.

#### GENERAL INFORMATION ON ROLES

#### 4 types of roles

- Anonymous can't add information and can only read information
- Contributor can add information on the site but the information will be saved as draft
- Content manager: can add information to the site, publish information from contributors, add users and organize the site
- Site manager: all of the above but can also change the look of the site, do maintenance, and much more
- For the Contributor, Content manager and Site manager role you need to receive this role from the site manager
- To add information on the site you need to be logged in!

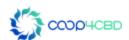

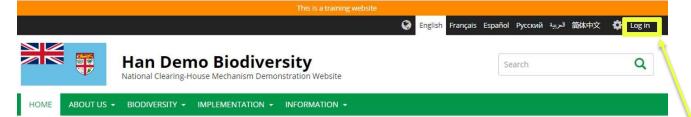

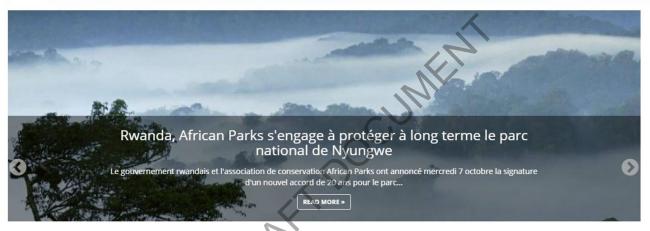

Login to add items and manage the site depending on your role

#### Latest news and updates

EVENT

#### Congrès mondial de la nature de l'UICN

Report du congrès mondial de la nature de l'UICN - Les nouvelles dates seront annoncées prochainement. En raison des conditions sanitaires liées à la pandémie de la COVID-19, la France et l'Union internationale... READ MORE »

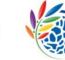

11 Ecosystems ⇒ 13 Documents

Content statistics

## 6 Events

2 Photo albums

107 National targets

% 1 Related website

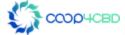

Conférence en ligne GLF Biodiversity: One World - One

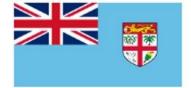

# **Han Demo Biodiversity**

National Clearing-House Mechanism Demonstration Website

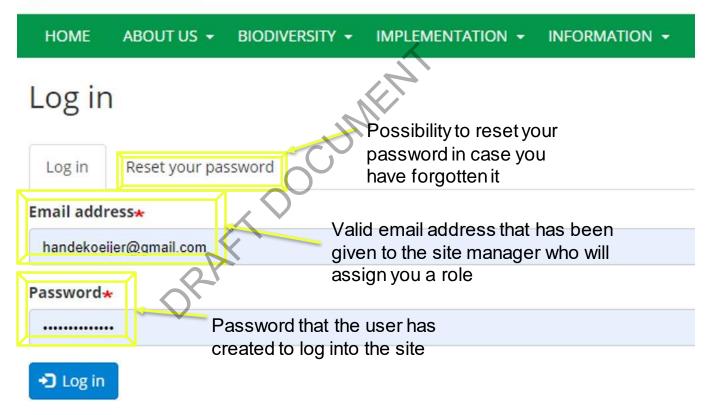

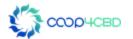

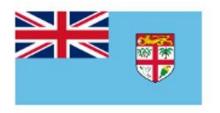

# **Han Demo Biodiversity**

National Clearing-House Mechanism Demonstratio

HOME ABOUT US → BIODIVERSITY → IMPLEMENTATION → INFOR

# Reset your password

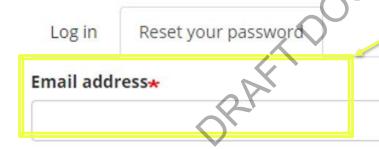

Email address that you have given to the content or site manager and which is registered on the site

Password reset instructions will be sent to your registered email address.

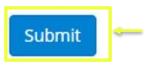

After clicking on the submit button you will receive an email from the system. It will give you a link that you can use for 24 hours to reset your password. If you don't find this email in your inbox, you should check your spam folder to see if it has arrived there.

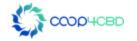

#### **Contributor Role**

Contributors can add different types of information on a Bioland site. All the information that they will be adding will be saved as a **draft version** which has to be **approved/published** by a **Content manager** or a **Site Manager**.

It will not be visible on the site till it has been **published**.

Contributors can translate items published on the Bioland site (See manual XX)

In this section you will learn how to log in, what the contributor role allows to do and how to find your way around the site. You will first need to log in to the site as mentioned in the chapter before.

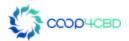

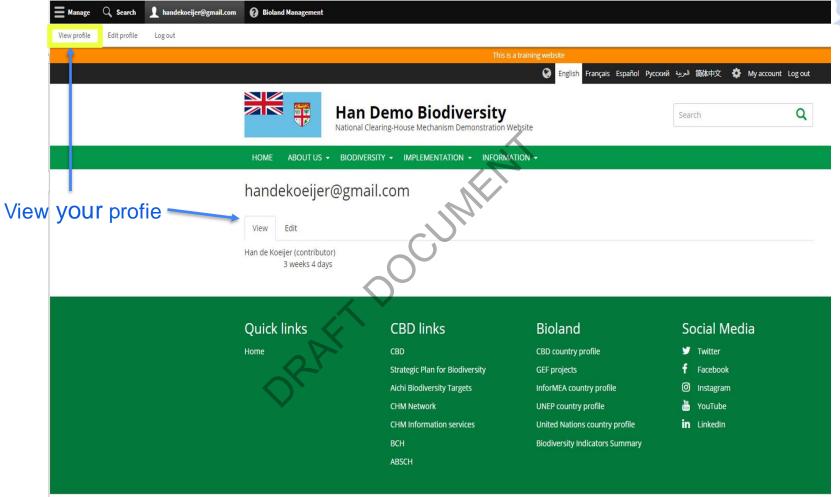

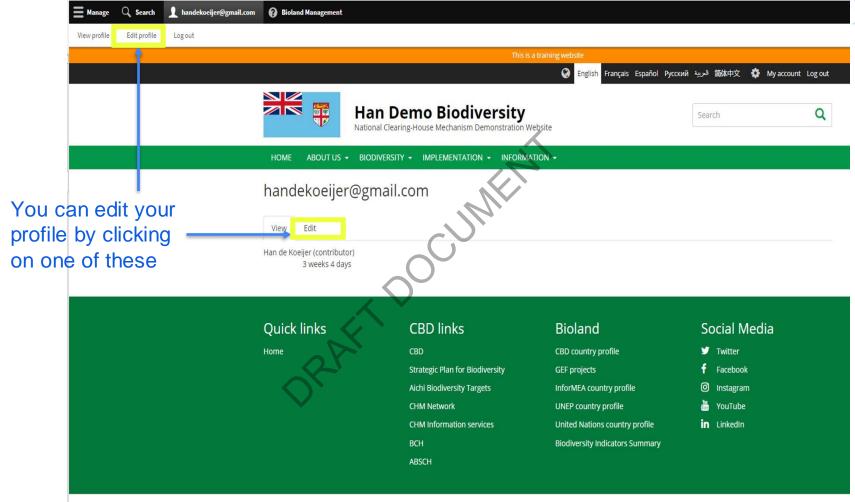

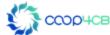

# Editing your Profile

To change your password first enter your old password here

Type your new password here =

You can change your full name here

Confirm your new password here

You can add a profile picture here

You can change your default

Ianguage for the site here

Time zone for your site. We advice you

not to change it as it is set by the site manager

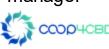

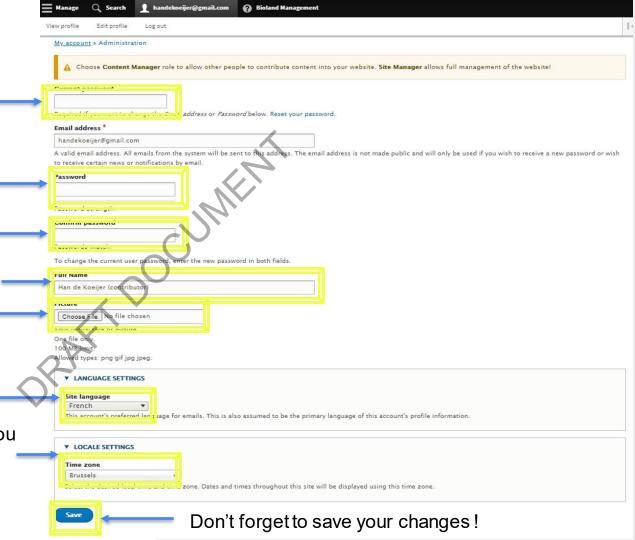

# Managing your Content

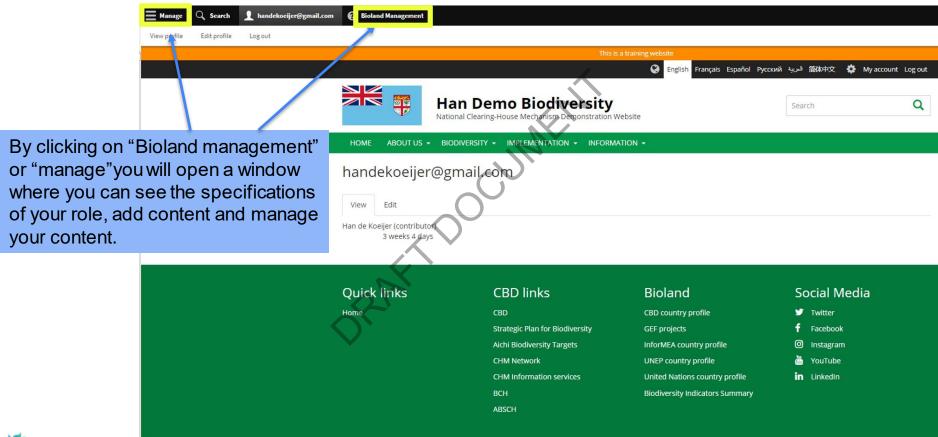

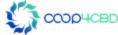

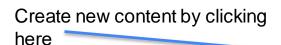

See all content by clicking here

See the content that you drafted by clicking here

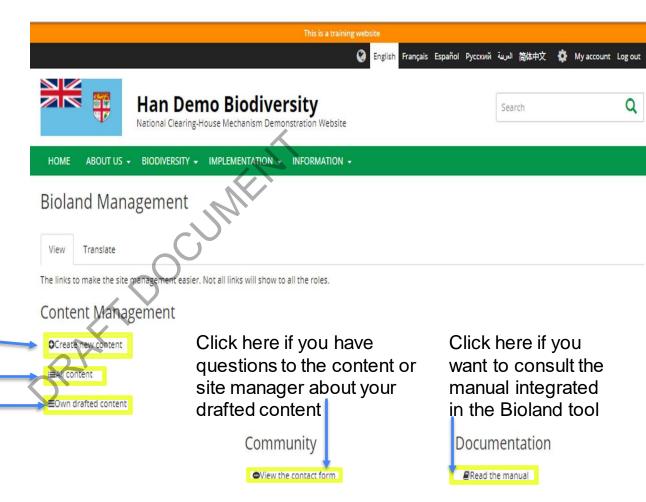

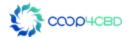

# Contributor: Adding information to the Site See the manual XX on the different items that can be added to the site

My account » Administration

✓ Before making any changes, make sure to read the Bioland documentation available here.

Document

Content that usually has an attached file(s). For example: publications, official documents, reports, agendas etc.

Ecosystem

Briefly describe a major ecosystem of your country.

Event

Describe a biodiversity-related event in your country. Can be featured in the home page 'latest' listing or in image slider.

FAQ

Frequently asked questions are feature in a separate website section and should contains questions from your users or common issues.

Gallery

Group multiple images into a nice image gallery.

News

Use for time-sensitive content like news, press releases, alerts etc. Can be featured in the home page 'latest' listing or in image slider

Organization

Add local organizations relevant to your country.

Person

Add relevant people involved in your country's biodiversity area. You can specify also their role.

Project

Describe a biodiversity project or initiative in your country.

Protected area

Describe a protected area in your country.

Related website

Link to other websites with relevant information about biodiversity in your country.

Video

Upload a video to YouTube or Vimeo and feature it on your website!

Web page

Web page allows breaking content in paragraphs (rows) and arranging it on columns. Use for complex content such as presentation pages with images.

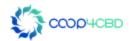

#### Content Management Role

- Content managers can add different types of information on a Bioland site. All
  the information that they will be adding can be saved as a draft version or be
  published straight away when adding the information
- They can publish information added by contributors after revision (See Manual XX)
- They can organize the Menus (See Manual XX)
- You will have a different screen compared to contributor role after logging in.

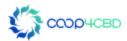

# Content manager role screen after logging in

Submissions: click here to see what items you have already added

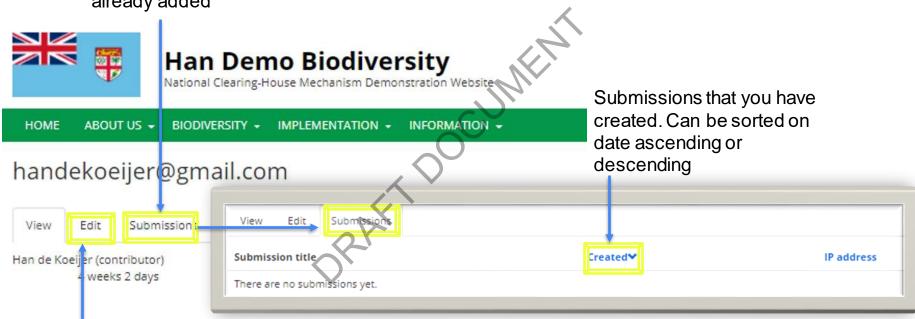

See profile editing in the earlier chapter on contributor role (no difference)

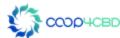

### Managing information on the Site

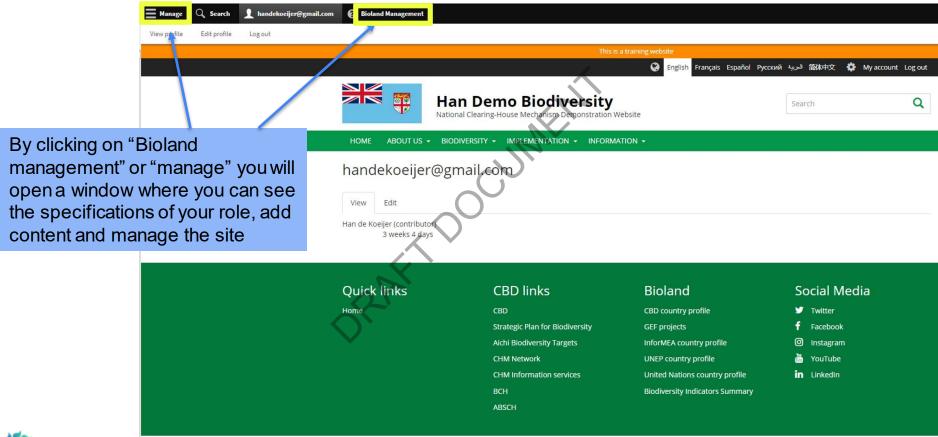

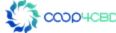

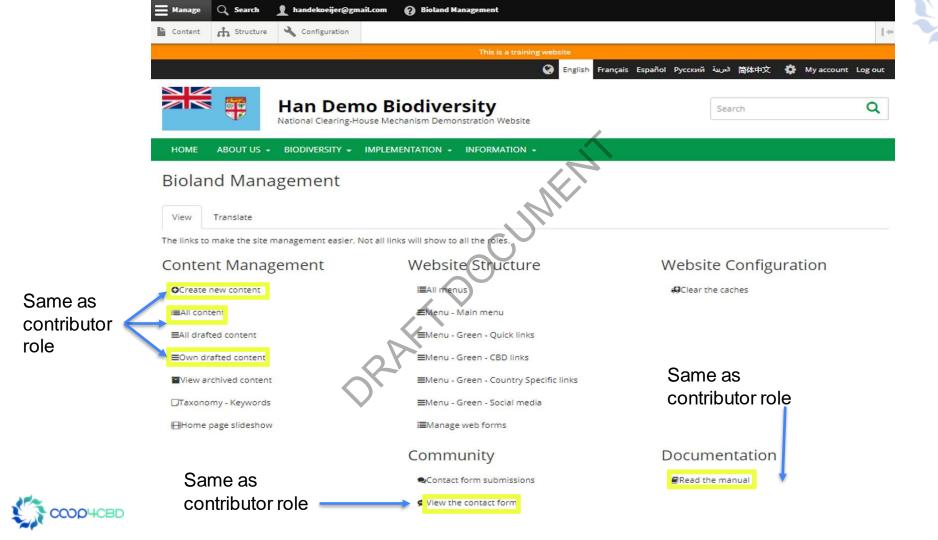

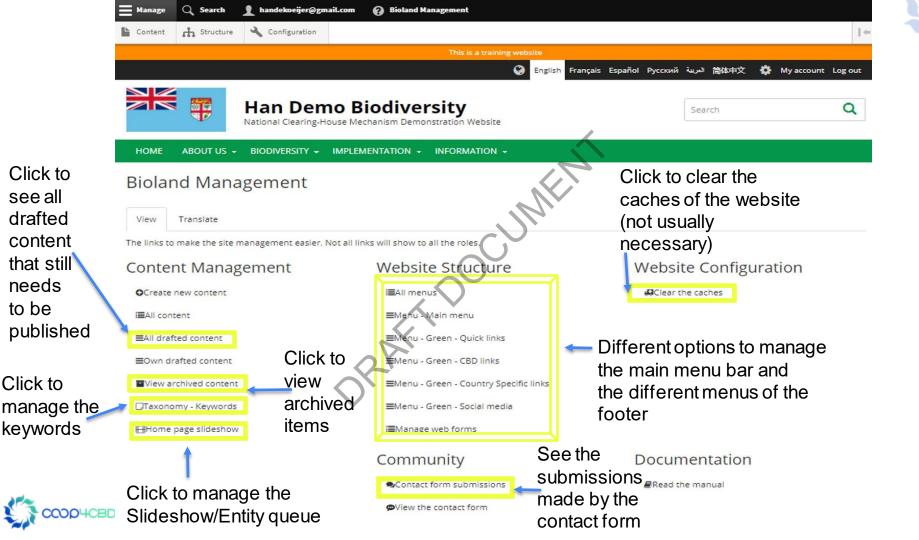

### Content Manager Role (recap)

#### Common

• They can add different items to the site (see items for contributor role above)

#### **Additional**

- They can add additionally Basic pages, National targets and webforms items
- They can publish information added by contributors after revision (See Manual XX publishing information)
- They can see the submissions done through the contact form
- They can organize the Menus (See Manual XX structure of the site)
- They can clear the cashes of the site

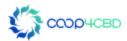

### Site manager role

#### Common

See content manager role for most items

#### **Additionally**

- They can add users and assign roles
- They can add Landing pages and blocks for the landing pages (See Manual XX)
- They can configure the site (See manual XX on site configuration).

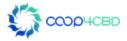

# Site manager role screen after clicking on manage

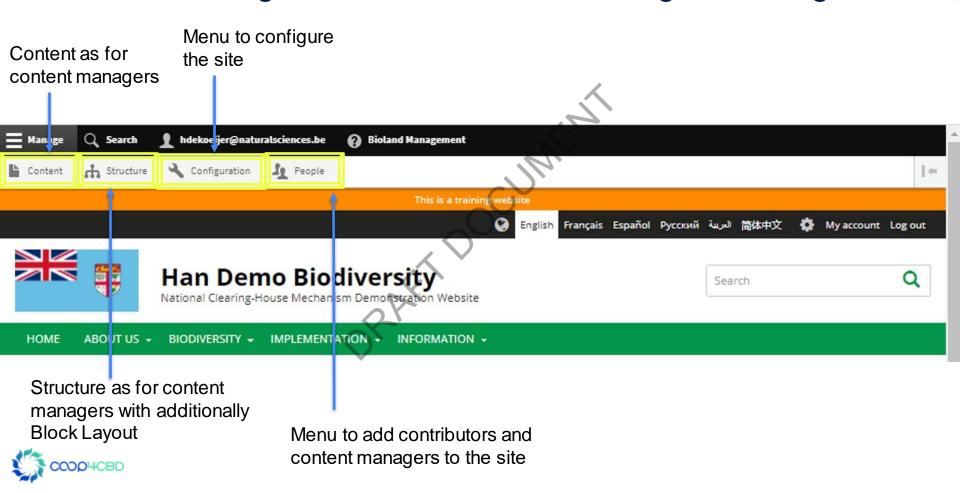

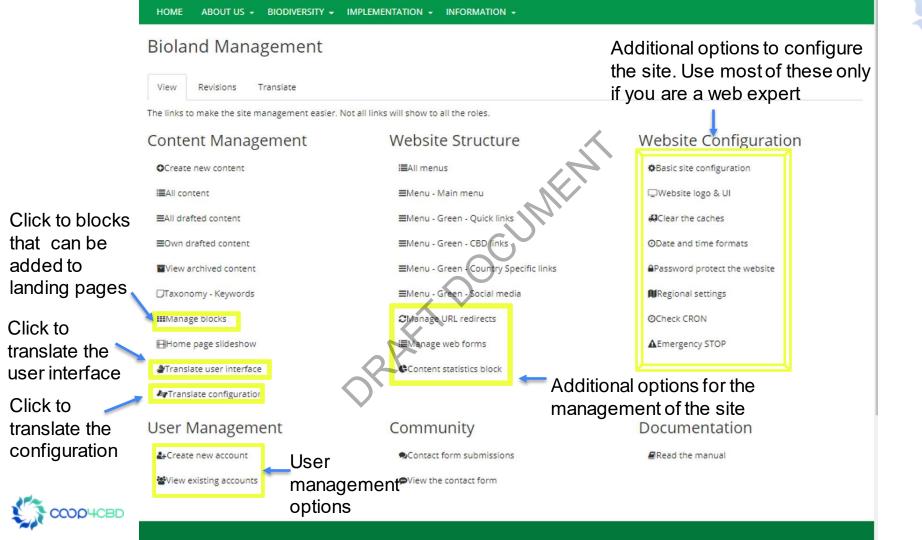

# Site Manager Role

Add users and Assign roles

Click on People in the top left bar

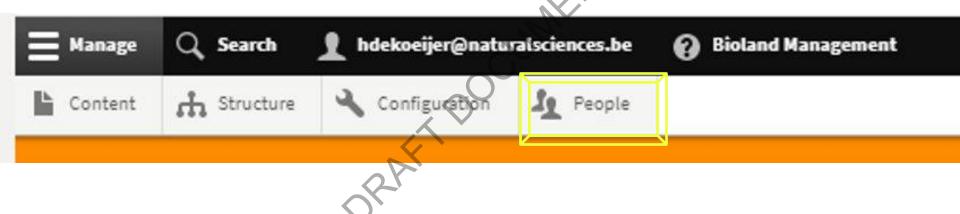

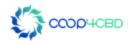

#### Adding a User

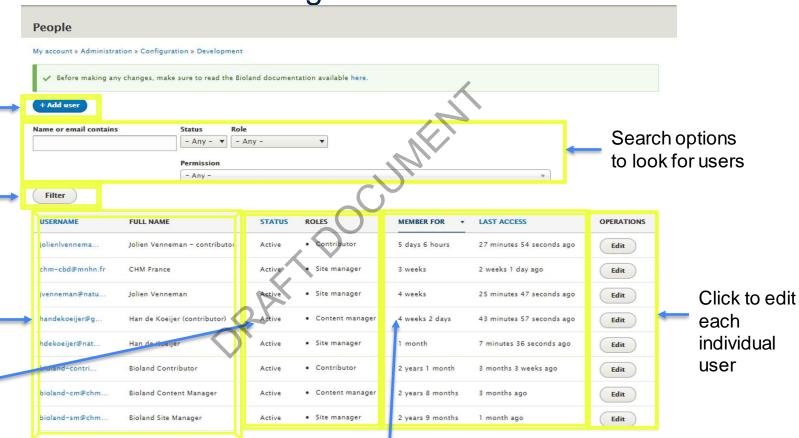

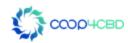

Click to add

a new user

Click to filter

the search options —

Information

on the user

Status of the

user and its

role

above

Member information and when last logged in. This will help you to decide to change the status of the user

### Adding a User (cont.)

Select the desired local time and time zone. Dates and times throughout this site will be displayed using this time zone

Add a valid email address

Status of the user

Check if you want to inform the new user that their account has been made (highly recommended)

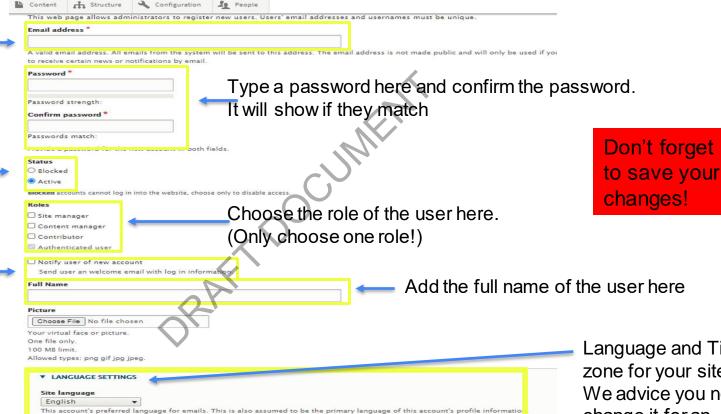

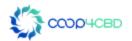

**▼ LOCALE SETTINGS** 

Language and Time zone for your site.
We advice you not to change it for an individual user as it is site specific

#### Site Manager Role

#### **Additionally**

They can add **Landing** pages and **blocks** for the landing pages (See Manual XX)

They can **configure** the site (See manual XX on site configuration).

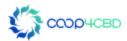

# Thank you for your attention!

Presenter

contact details

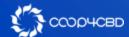

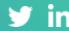